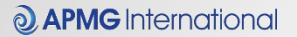

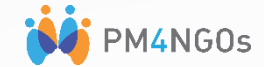

### **PMD Pro and PgMD Pro Exam System**

### **Practice Exam**

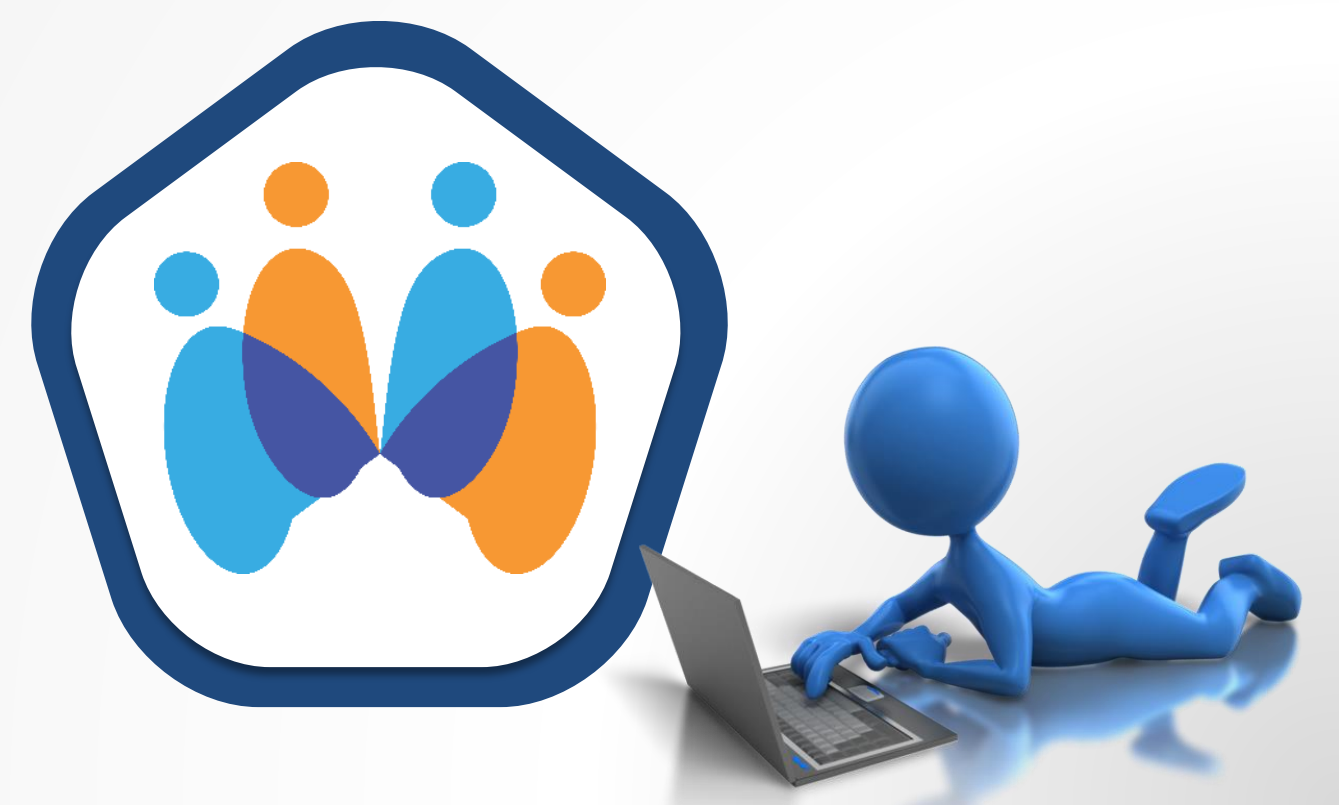

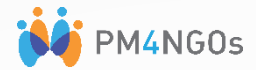

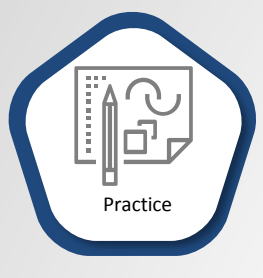

To get an idea of the examination questions, it is possible to try the Sample Exam any number of times, at no cost, on the APMG webpage. To access the practice exams webpage, use the following link: <http://onlineexams.apmg-international.com/Marlin/SamplePapers.aspx>

This is the practice exam screen. Select PMD Pro Level 1 or Level 2.

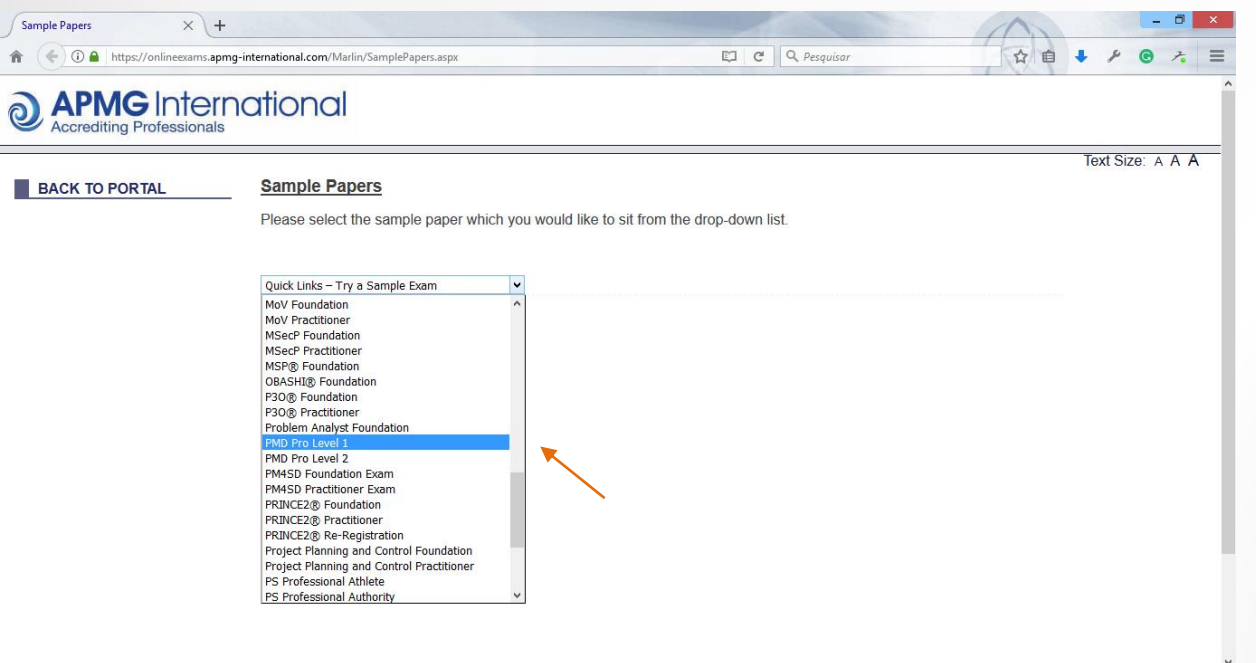

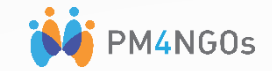

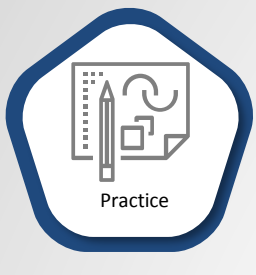

Once you select the exam level you want to practice, a new window will open.

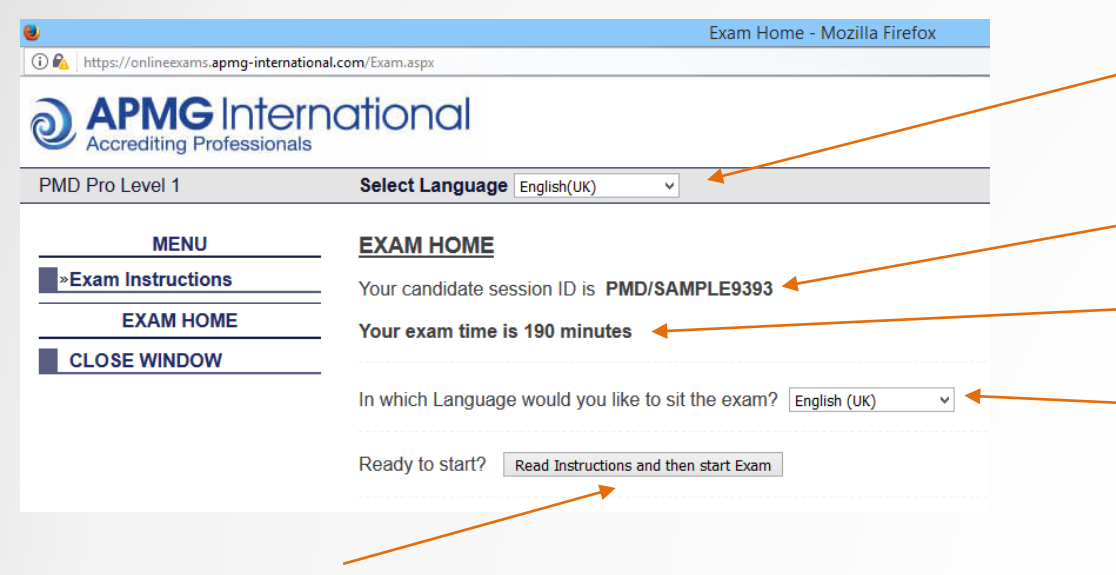

This is the system language selection. Please note that not all instructions and menu will change to the selected language. But do not worry, your exam will be in the language you select (see below).

This is your candidate ID. In the practice exam, this information is not important.

This is you exam time.

You can change the exam language. Regardless the system language, your exam will be at the selected language in this box.

Click on this button to read the exam instructions.

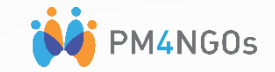

# Ħ Practice

#### Scroll down and read all instructions.

Don´t worry if any text of the instructions are not in the language you selected. Your exam will be at the language you selected previously.

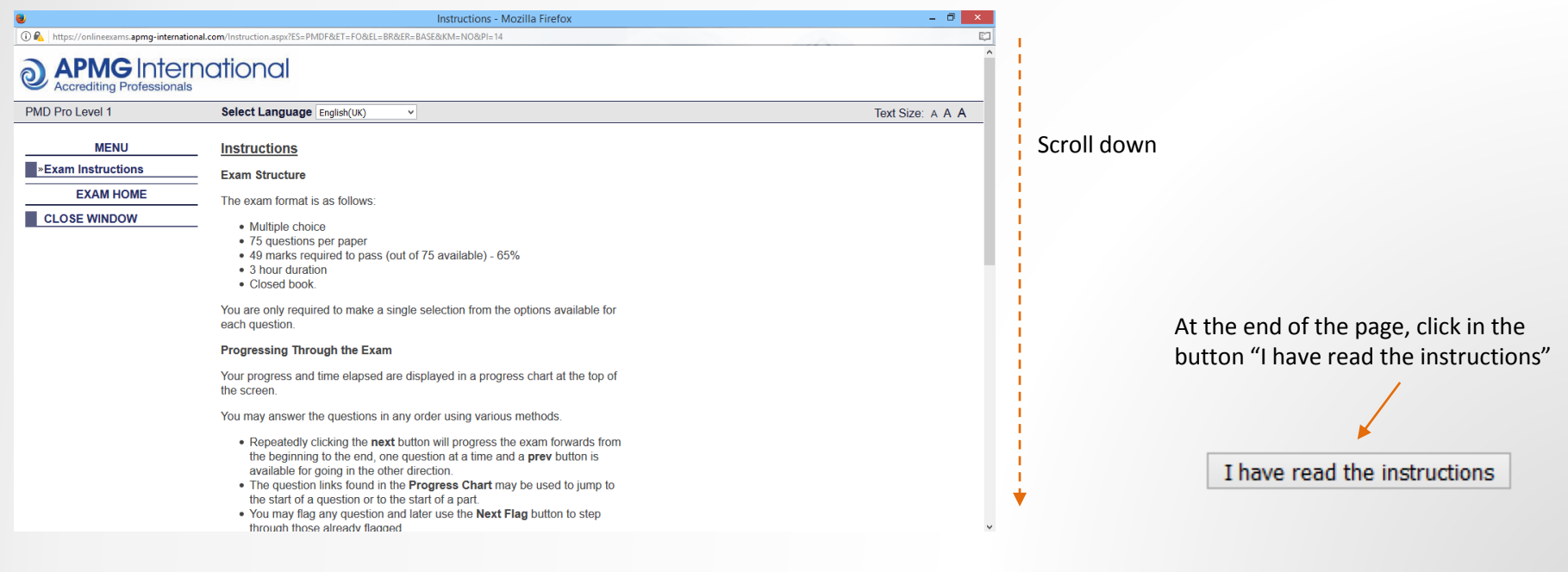

4

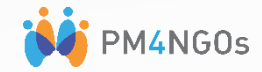

## F Practice

#### Confirm your language, and then click "Start Exam"

If the language does not match your selection, click on the option "EXAM HOME" on the left menu and change it.

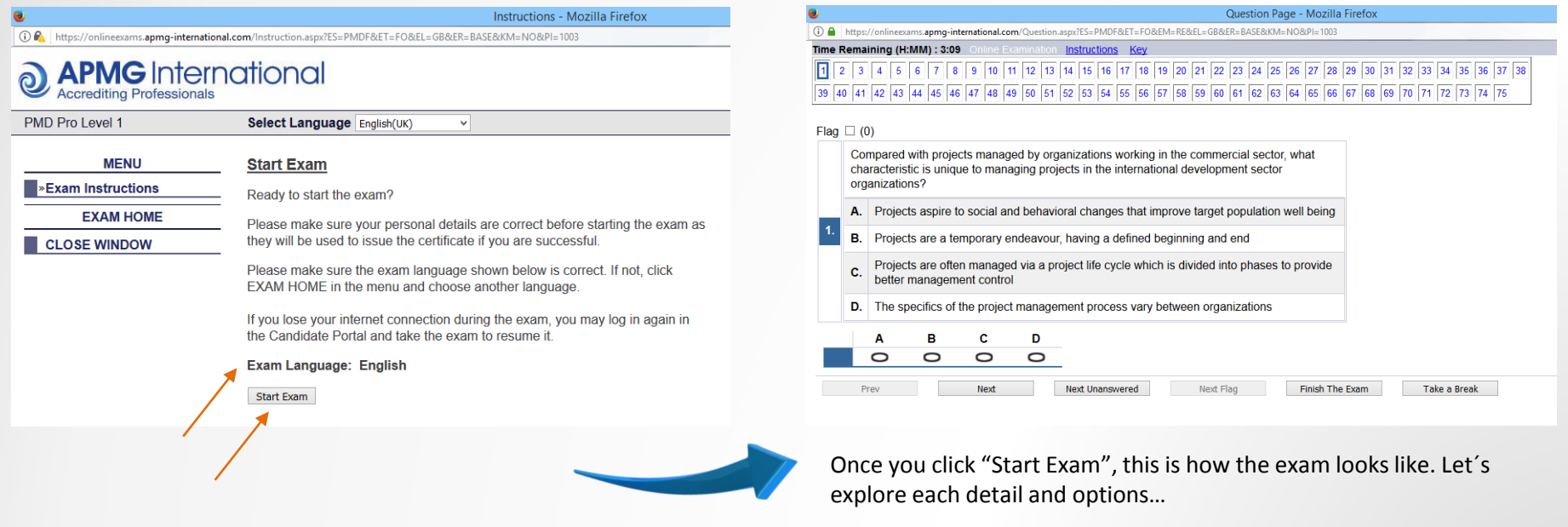

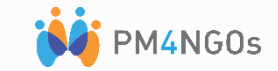

is helpful on the real exam if you are taking it with other people in the same room.

Take a Break

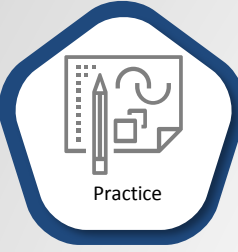

This is how the practice (and real) exam looks like.

You can navigate through the questions by clicking on any question number.

All questions that you have already answered will turn green (which doesn´t mean the answer is correct)

You can flag a question to review later.  $\blacktriangle_{\mathsf{Flag}} \square$  (2) It will be marked with a # on its number. If you answer and flag a question, it will count for your score. So, flag as many questions as you want to review.

Select (only one) answer by clicking on the appropriate 'answer oval'

> D O

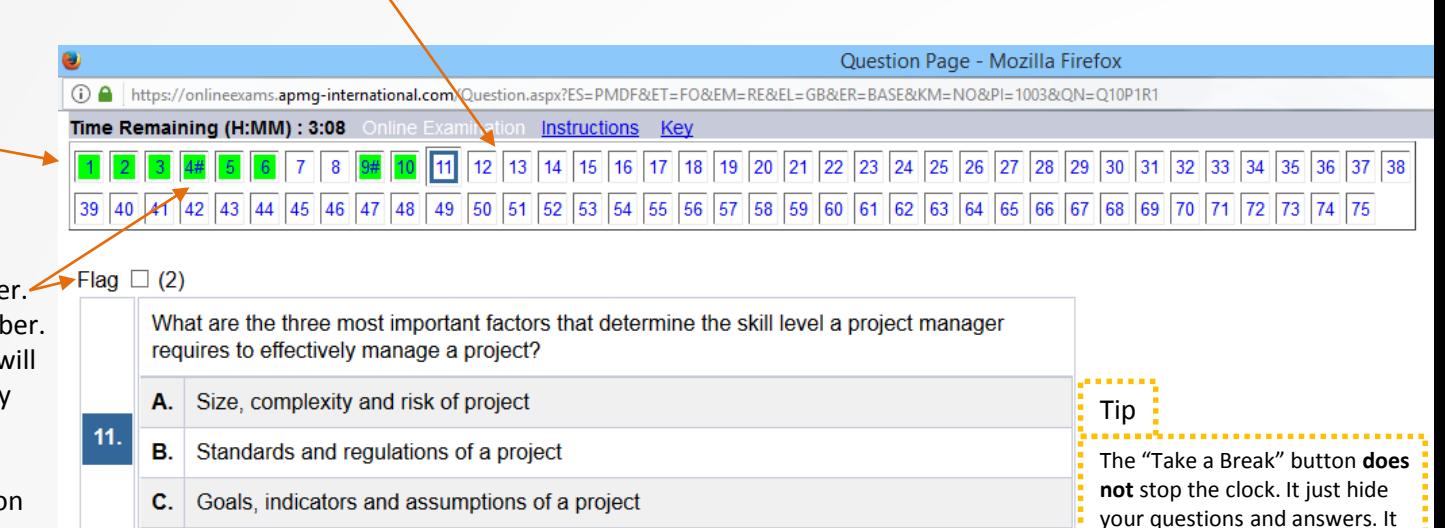

D. Funders, stakeholders, and partners of a project

D

0

Next Unanswered

с

 $\circ$ 

**Next** 

You can also navigate using these buttons. Click here when you have finished

O

O

**PMD Pro & PgMD Pro Exam - Candidates Practice Exam**

Α

 $\circ$ 

Prev

в

 $\circ$ 

Finish The Exam

Next Flag

6

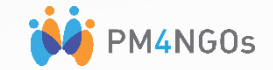

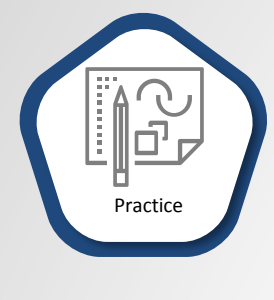

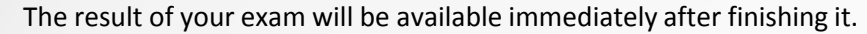

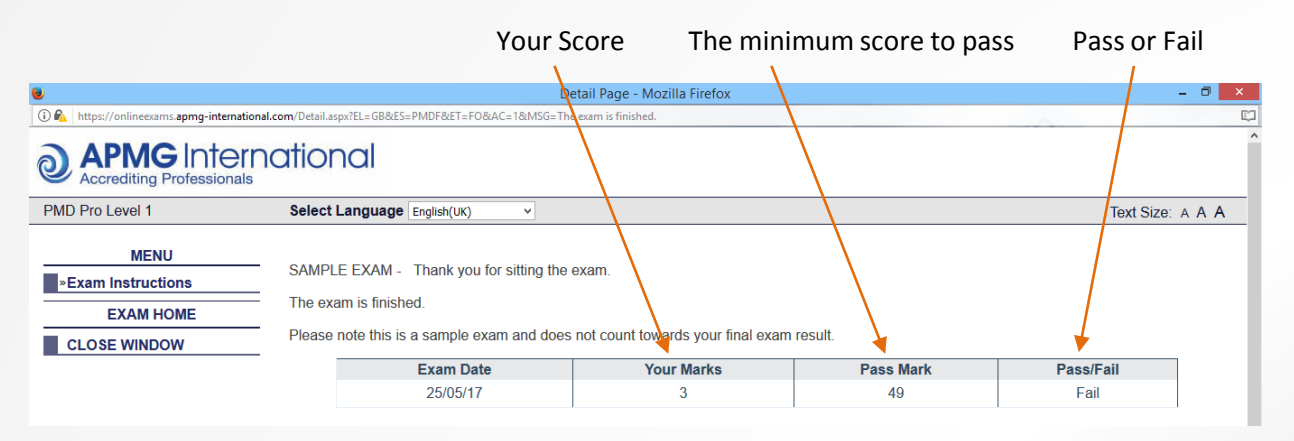

#### Recommendations:

- Try to complete the Sample Exam under examination conditions: that will help you to focus on the questions when taking the real exam.
- You can try it as many times as you like.
- It's good practice to monitor the time you are taking so after say 15 questions (or 1/5th through the exam) check how long you have taken. You should have taken about 30 minutes (perhaps a little longer, but a maximum of 35 minutes). If you have taken longer than this time for the first 15 questions, try to speed up the rate at which you answer the questions. Check again after 30 questions (you should have managed these within 60 – 70 minutes).
- Work your way through the exam. Remember: you have 3 hours so take any spare time to go over and check your answers.

7